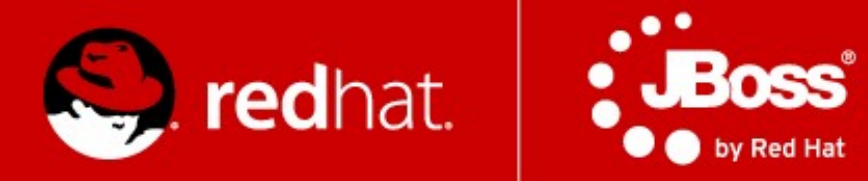

# **Management and Monitoring - labs**

Rostislav Svoboda Senior Quality Assurance Engineer, JBoss by Red Hat

Advanced Java EE Lab @ CVUT Dec 14th 2012

## **Agenda**

- Monitoring
	- JDK tools
	- System tools
- AS7 Domain
- CLI
- Java API
- HTTP API
- WebUI

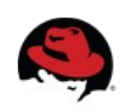

# **JDK tools - JAR level investigation**

### jar tf \$file or unzip -l \$file

jar tf jboss-modules.jar

for i in `find . -name '\*.jar'`; do echo "-- \$i"; jar tf "\$i"; done

### javap -classpath \$file FQCN

 javap -classpath jboss-modules.jar org.jboss.modules.JarModuleLoader javap -private -classpath jboss-modules.jar org.jboss.modules.JarModuleLoader

#### javap -c -classpath \$file FQCN

javap -c -classpath jboss-modules.jar org.jboss.modules.JarModuleLoader

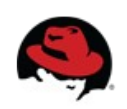

### **JDK tools – info about process**

bin/standalone.sh &

```
bin/jboss-cli.sh -c command=":shutdown"
```
bin/jboss-cli.sh --connect controller=127.0.0.1:9999 command=":shutdown"

```
ips -l [-m -v]
```
export PID=`jps -l | grep jboss-modules.jar | cut -d" " -f1`

jinfo \$PID

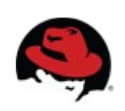

### **JDK tools – info about memory**

jmap \$PID

jmap -heap \$PID

```
jmap -dump:file=heap-dump $PID
```
jhat heap-dump

Check <http://127.0.0.1:7000/>

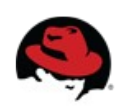

**JDK tools – stack trace and JVM stats**

jstack -l \$PID

kill -QUIT \$PID or Ctrl +  $\setminus$ 

```
jstat -gcutil -t $PID 1s 30
```
man jstat or <http://docs.oracle.com/javase/1.5.0/docs/tooldocs/share/jstat.html>

jstat -class \$PID

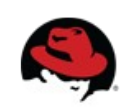

### **JDK tools – GUI**

jconsole \$PID

bin/jconsole.sh

jvisualvm

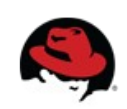

### **System tools**

uname -a, cat /etc/redhat-release

top, cat /proc/cpuinfo

free, vmstat -a

df -h, du -h, mount

ps aux, top, kill -9

netstat -natup

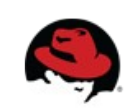

### **Domain**

- bin/domain.sh
- docs/schema/jboss-as-config 1 2.xsd
	- which interfaces can be used to bind AS7
- $\bullet$  bind AS7 to 127.0.0.2 (all services)
- check docs/schema/\*.xsd
- domain.xml, host.xml
	- reconfigure JVM parameters for main-server-group
	- server-one have http connector on port 8180

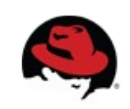

# **CLI**

- $\bullet$  bin/jboss-cli.sh -c controller=127.0.0.1:9999
- Interactive mode
	- Commands
		- cd, ls, deploy --help, undeploy –help
		- <http://dl.dropbox.com/u/6677495/testapp.war>
	- Operations (:whoami, :read-\*)
		- :read-operation-description(name="read-attribute")
		- :read-resource(recursive=true,include-runtime=true)
	- Tab completion

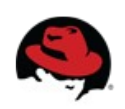

# **CLI**

- Non-interactive mode
	- Command and file arguments
		- bin/jboss-cli.sh -c command="ls -l"
		- bin/jboss-cli.sh -c file=commands.cli
			- commands.cli contains 2 lines:
				- ls -l
				- :whoami
- GUI mode
	- bin/jboss-cli.sh -c --gui

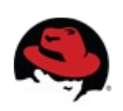

### **Java API**

- Maven artifact org.jboss.as:jboss-as-controller-client
- Check Git repo
- Read release version
- Read recursively resources include runtime
- Read resource descriptions about web subsystem
- Connect to remote AS7 instance

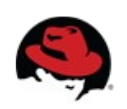

# **HTTP API**

### Simple get operations

- <http://localhost:9990/management?recursive&include-runtime&json.pretty>
	- management?operation=resource-description&recursive&operations
	- management/subsystem/web/connector/http?include-runtime&json.pretty
	- management/subsystem/web?operation=operation-names&json.pretty
	- read just release version (attribute)
	- profile ha, remoting subsystem, worker-task-max-threads value

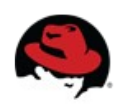

# **HTTP API**

#### Create HTTP connector on port 8181 for domain

curl --digest -L -D - http://localhost:9990/management --header "Content-Type: application/json" -d '{"address" : [{ "socket-binding-group" : "full-sockets" },{ "socketbinding" : "test" }], "operation" : "add", "port" : 8181, "json.pretty":1}' -u ferda:mravenec

curl --digest -L -D - http://localhost:9990/management --header "Content-Type: application/json" -d '{"address" : [{ "profile" : "full" },{ "subsystem" : "web" }, { "connector" : "test-connector" }], "operation" : "add", "socket-binding" : "test", "scheme" : "http", "protocol" : "HTTP/1.1", "enabled" : true, "json.pretty":1}' -u ferda:mravenec

curl --digest -L -D - http://localhost:9990/management --header "Content-Type: application/json" -d '{"address" : [{ "profile" : "full" }, { "subsystem" : "web" }, { "connector" : "test-connector" }], "operation" : "remove", "json.pretty":1}' -u ferda:mravenec

curl --digest -L -D - http://localhost:9990/management --header "Content-Type: application/json" -d '{"address" : [{ "socket-binding-group" : "full-sockets" },{ "socketbinding" : "test" }], "operation" : "remove", "json.pretty":1}' -u ferda:mravenec

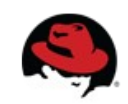

## **WebUI**

#### <http://127.0.0.1:9990/console/>

- Check environment properties
- Start/stop server-one
- Create and run server instance (Heap 128m, PermGen 64m)
	- JVM configuration defined for particular server
	- JVM configuration defined for new server group
- Check ExampleDS datasource configuration, create TestDS
- Create JMS queue in Messaging subsystem

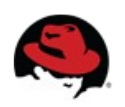

# That's all ...

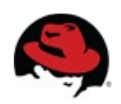